## **Hinweis**

Um Ordner schnell und mit wenigen Klicks wieder zu finden, werden diese in sinnvollen Strukturen angelegt und gespeichert.

1 Erstelle in deinem Ordner Schülerverzeichnis einen Ordner "Medien". Gehe wie folgt vor:

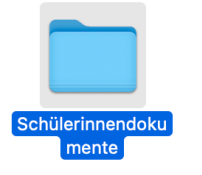

**Schritt 1**: Doppelklick mit der linken Maustaste auf den Ordner "Schülerinnendokumente", um diese zu öffnen.

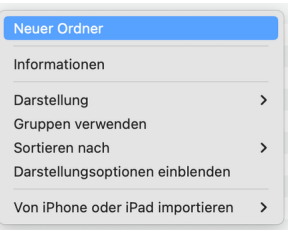

**Schritt 2**: Klicke mit der rechten Maustaste auf eine freie Fläche in deinem Ordner und klicke dann auf "Neuer Ordner".

## Medien